## **Rydde fra PC'en din, C:**

Det som ligger lagret lokalt på din PC (harddisken som kalles C:), vil bli slettet når PC-en din blir reinstallert til ROR-IKT oppsett. Det er faktisk sikrere å lagre dokumenter på OneDrive, enn å ha dem liggende på C:

Du er selv ansvarlig for å ta vare på data som er lagret på C: Det finnes ingen annen backup av dette.

Vi vil her vise deg hvor det er viktig å ta kopi, og hvordan du sikrer å ta vare på dokumentene dine:

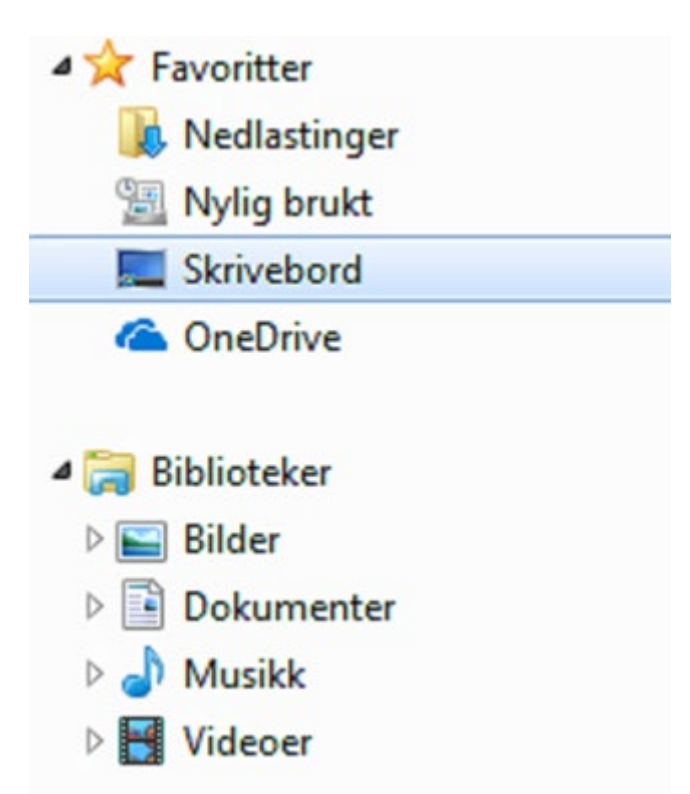

## **Biblioteker - Dokumenter**

I filutforsker finner du Biblioteker. Under denne finner du mapper som heter Dokumenter, eller Documents om du har engelsk versjon. Her kan du ha lagt flere dokumenter og mapper.

På samme måte bør du sjekke mappene Bilder, Musikk, Nedlastinger og Videoer.

Under mappen Skrivebord ligger alle snarveier og dokument som ligger på skrivebordet, bakgrunnsskjermen på PC'en din.

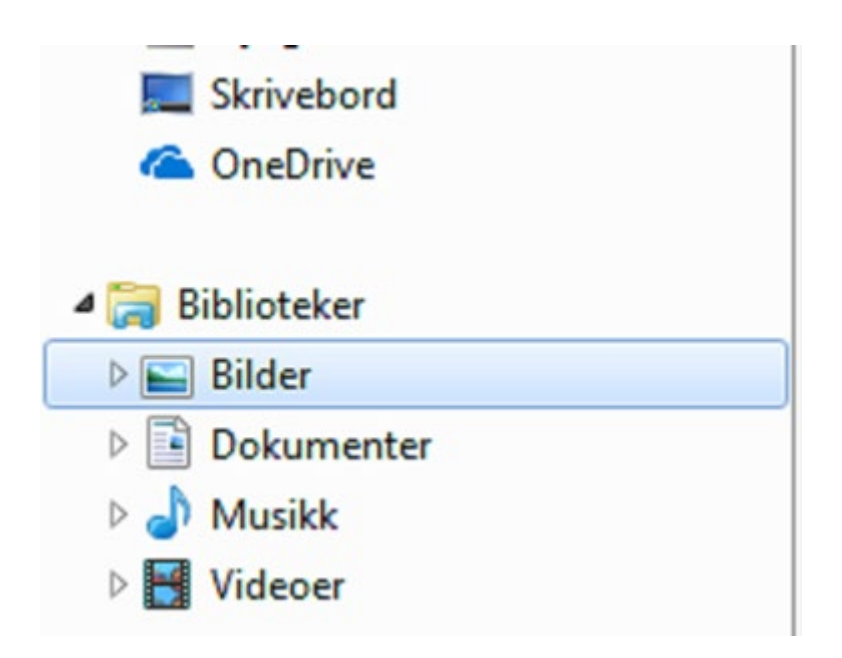

## **Flytt dokumentene / bildene dine til OneDrive**

- 1. Gå til «Innsida»
- 2. Klikk på vaffelmenyen og velg OneDrive
- 3. Velg «Mine filer»
- 4. Her kan du laste opp dine filer og mapper. Du kan også lage nye mapper om du trenger det

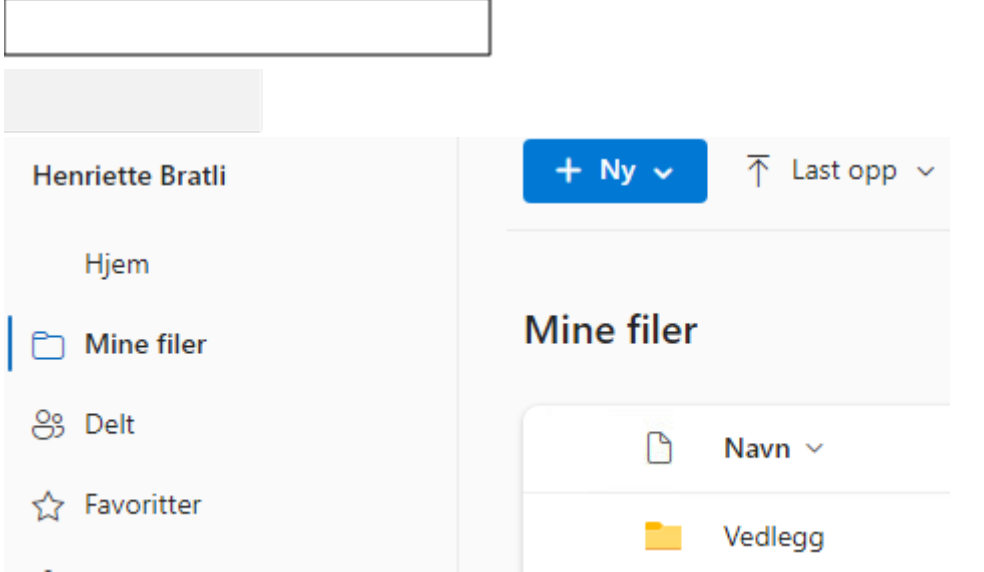

Filene dine ligger nå i OneDrive. Det er herfra du skal finne og jobbe videre med filene dine, frem til du får reinstallert PC-en din til ROR-IKT oppsett.